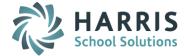

# AptaFund 4.1 Release Notes — 2015.11.07 Update

Harris School Solutions has implemented an issue tracking system, named JIRA, to help us monitor program enhancements and defects. In the future, you will be able to reference these issue numbers through Harris eSupport. The APTAWEB numbers refer to the issues in JIRA that were resolved in this release.

**Note**: Issues marked with two asterisks (\*\*) will be described more completely in technical notes available on eSupport.

### New Feature

• **\*\* Payroll > Deduction Assignment**: Added a way to view the amount remaining until reaching a deduction cap. APTAWEB-3872

#### *Improvements*

- Accounts Payable > Payment Management: When there's a failure while approving a voucher, the error descriptions are now displayed, making it easier to correct the error. APTAWEB-4165, APTAWEB-4178
- General Ledger
  - Account Summary and Account Summary Break reports can now include subtotals by account type within the selected subtotal element. APTAWEB-3907
  - \*\* Added a "soft close" feature to create preliminary opening entries without closing the old fiscal year. APTAWEB-4093
- Human Resources
  - Manage Employees > Employee Details: AptaFund now displays an indicator when operations are in progress. APTAWEB-4236
  - Position Management: AptaFund now prevents the deletion of a position that has history. Previously all
    positions in the New state could be deleted, so closing a position and returning it to the New state
    allowed it to be closed even if it had history. APTAWEB-4190
- My AptaFund
  - \*\* My Leave Balances: You can now see leave balances for all fiscal years. APTAWEB-4153
  - \*\* My Leave Requests: You can now see leave requests for all fiscal years. APTAWEB-4148
- Payroll
  - Manage Payroll
    - Now provides error messages when trying to submit or approve a register if account codes are disabled. APTAWEB-4188
    - Now provides an error message when trying to submit a Special register containing any zero amount jobs. APTAWEB-4193
  - Manage Payroll Vouchers >Voucher Detail > Add Adjustment: Added the auto-complete feature to the Account Code field and added better error messages for unbalanced transactions. APTAWEB-4183
- Purchasing & Payables
  - \*\* Attachments: Attachments in Purchase Requisition, Purchase Order, Order Receipt, and Vendor Invoice are now linked to each other. When in the Detail window for each, the Attached Files tab includes a hyperlink to open any related attachment and also indicates the source record to which the file was attached. APTAWEB-1966
  - Purchase Order
    - Purchase Order Printing no longer allows printing of New POs since they only print a blank page. APTAWEB-1310
    - You can now enter a Transaction Date when rolling over POs if the "Allow Editing of Encumbrance Transaction Date for PO Issue" value in Purchasing Configuration is set to Yes. APTAWEB-3453

#### • User Interface

- Custom columns: Removed custom columns from the grid and the Filter & Display Settings dialog windows where they're not being used. APTAWEB-3548
- Employee Jobs: Custom columns that have been assigned now have proper labels on the grid and in the Filter and Table Settings popup windows. APTAWEB-4206
- Missing columns: Added columns to grids that were available in 3.0, but previously unavailable in 4.1. The following screens were affected: APTAWEB-1741
  - HR > Employee Jobs
  - HR > Manage Employees > Account Code, Addresses, Certificates, Contacts, Education History, Jobs, Leave Details, Position History
  - Vendor > Vendor Management > Addresses, Contacts
- Reports: Exported column widths are now the same as column widths you see in the grid being exported. APTAWEB-4253

#### • State Specific

- California
  - Added validation checking and error handling to the LA County STRS/PERS report. APTAWEB-4155
  - Applied a script to populate the new Retirement Eligibility Date field by copying the data from the Eligibility Date field. **Note**: You should ensure that the Retirement Eligibility Date field is completed for all STRS/PERS employees. Also, if you want to use the Eligibility Date for leave, you should enter new dates in that field. APTAWEB-4286
- Colorado
  - District of Residence codes added for Colorado databases, as required by Vanguard. APTAWEB-4270
  - Human Resources > Manage Employees > Employee Details: Added an Edit All button to the Assignments tab. APTAWEB-4247
- Pennsylvania
  - Custom columns: Added custom columns for the following clearance dates: Child Abuse Clearance, Federal Criminal Background Check, and State Criminal History Check. APTAWEB-3505
  - PDE-2057: Updated the PDE-2057 AFR Report and Export to include the Fund as the first column and show the breakdown by Fund. APTAWEB-4171
  - PIMS Report: Added functionality to create the file and check errors. APTAWEB-4195

## **Bugs Fixed**

- **Accounts Payable > Vendor Invoice**: The Undo Submit no longer creates two cancelled invoice records when the Accrual accounting method is being used. APTAWEB-4160
- Accounts Receivable > Cash Receipts: Fixed a bug that prevented users from allocating the amount of the receipt to multiple accounts. APTAWEB-4057
- **Capital Assets**: Fixed a bug preventing users from editing the building, room, and condition of an asset. APTAWEB-4214
- General Journal
  - Account Journals: Fixed a bug so element names with an underscore (\_) in the name no longer cause errors. APTAWEB-4177
  - Journal Entry Actual: Fixed a bug causing duplicate transactions to be created when using the Generate Reverse Transaction command. APTAWEB-4199
- Human Resources
  - Employee Jobs: When adding a new job, now able to change job from Hourly to Salary, and the job saves correctly. APTAWEB-4284
  - Human Resources Configuration > Salary Schedules > Apply Salary Schedule: Now correctly calculates retro pay for hourly jobs, including overtime hours. APTAWEB-4241, APTAWEB-4243
- Payroll

- Fixed Amount Deductions: Fixed filtering to allow using multiple filters at one time and using filters containing special characters. APTAWEB-4205
- Manage Payroll > Register Details > Add Job to Register
  - Changing an employee's payroll cycle was resulting in available jobs not showing up when using the Add Job to Register command. AptaFund now correctly links the employee with the payroll periods in the new payroll cycle. APTAWEB-4210
  - Adding a supplemental job now allows you to enter regional fields. APTAWEB-4225
- Manage Payroll Vouchers: Print Liability Checks: Check stubs now include the message, "Please run the Payroll Voucher by Vendor report to view all liabilities included on this check," when the check includes more liabilities than allowed by the configuration value. APTAWEB-3908
- Payroll Configuration > Leave Types: Can now save accrual caps and rollover caps with up to four decimal places. APTAWEB-4220
- Reports
  - Grid reports now generate correctly when using the Combine with Previous Group option and you've selected to include more columns from the header of the record than from the detail. APTAWEB-4252
  - Reports with a Quarter parameter now produce accurate results. APTAWEB-4317, APTAWEB-4324, APTAWEB-4328

#### • User Interface

- Attached files: These files are now being displayed only in the appropriate windows. APTAWEB-4354
- Export to Grid feature: Fixed the Continue with Previous Editing button so that selecting it *either* displays the correct error message if no data has been generated using the Report to Grid feature *or* loads the most recent dataset if the Report to Grid feature *has* been used. APTAWEB-3588
- My AptaFund: Hyperlinks are now working to navigate to the correct pages from the Dashboard. APTAWEB-4067
- Payroll > Manage Payroll Vouchers > Voucher Detail: The Liability Status column now has the correct labels for Adjustment Excluded, Adjustment Included, Liability Excluded, and Liability Included. APTAWEB-4013

#### • State Specific

- Colorado > CDE December Staff Profile
  - The Profile tab now shows data with the proper validation message if Employee State Career experience is greater than total career experience. APTAWEB-4349
  - The Degree State code is now being pulled correctly. APTAWEB-4377
- Nebraska: NPERS report now allows blank middle initial. APTAWEB-4207
- Pennsylvania
  - PIMS Report: SSN is now blank-filled on the Staff Template, Staff Snapshot, and Assignments. APTAWEB-4201
  - PSERS Report: Base wages are now correctly included in the Base column instead of being included in the Supplemental column when the Master Position is Supplemental, but the job setting is Qualified Base. APTAWEB-3695
  - Quarterly EIT reports and export now run correctly for Keystone and Jordan Tax Service. APTAWEB-4316, APTAWEB-4327